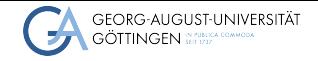

GWDG AG-C

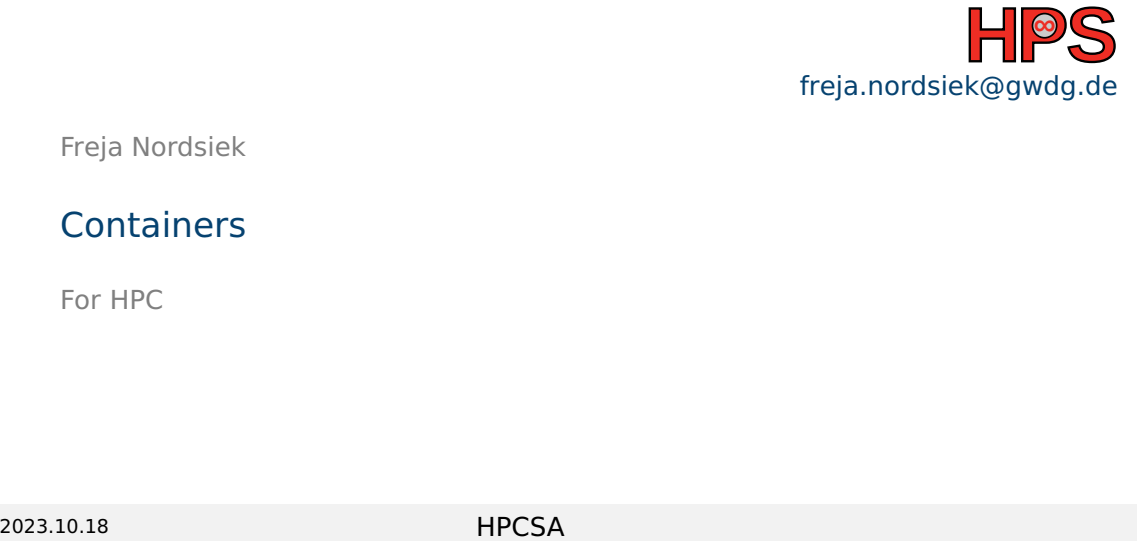

Freja Nordsiek

# **Containers**

For HPC

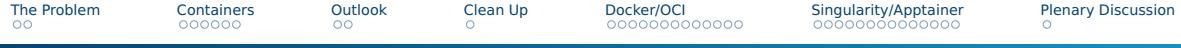

# Table of contents

[The Problem](#page-2-0)

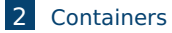

### [Outlook](#page-18-0)

#### [Clean Up](#page-20-0)

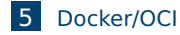

[Singularity/Apptainer](#page-50-0)

#### [Plenary Discussion](#page-72-0)

<span id="page-2-0"></span>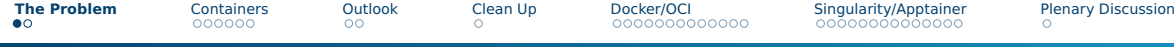

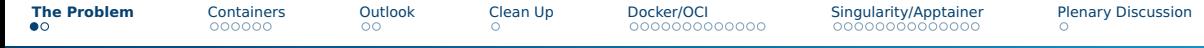

#### Fully static linked compilation

- Works for single executables
- Needs machine/VM/container with all dependencies

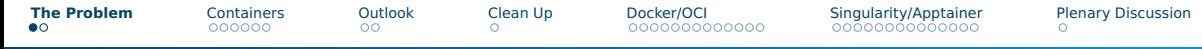

### Fully static linked compilation

- Works for single executables
- Needs machine/VM/container with all dependencies

### \$HOME Directory Build

- Works for most software
- Often brittle
- Username often baked into compiled code
- Not many good tools

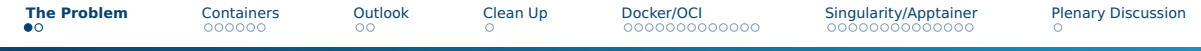

### Fully static linked compilation

- Works for single executables
- Needs machine/VM/container with all dependencies

### \$HOME Directory Build

- Works for most software
- Often brittle
- Username often baked into compiled code
- Not many good tools

### Virtual Machines

- Always works
- High overhead
- Admin must enable virtualization for decent performance
- Difficult to provide VM access to data
- Difficult to get results out of VM
- GPU access requires root permissions

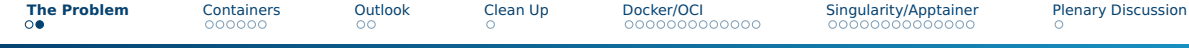

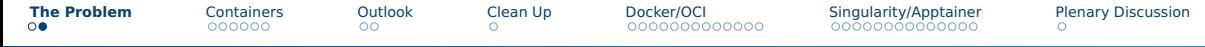

#### Virtual Machines

- Always works, but high overhead
- Extreme isolation, especially if CPU is fully emulated
- Easy to stop, pause, or move to another machine
- Difficult to provide file and raw hardware access to host

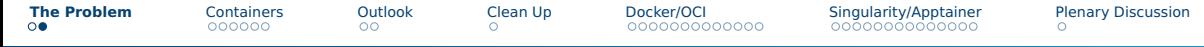

#### Virtual Machines

- Always works, but high overhead
- Extreme isolation, especially if CPU is fully emulated
- Easy to stop, pause, or move to another machine
- Difficult to provide file and raw hardware access to host

#### chroot

- Any level of isolation desired with extra tools
- Usually some overhead
- Often need to setup part of a linux install inside
- High isolation is a lot of work

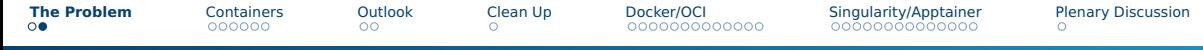

#### **VIRTUAL MACHINES – TECHNICALLY A HEAVY CONTAINER**

- Always works, but high overhead
- Extreme isolation, especially if CPU is fully emulated
- Easy to stop, pause, or move to another machine
- Difficult to provide file and raw hardware access to host

### **CHROOT – MOST CONTAINER SYSTEMS DO THIS AND**

- Any level of isolation desired with extra tools
- Usually some overhead
- Often need to setup part of a linux install inside
- High isolation is a lot of work

<span id="page-10-0"></span>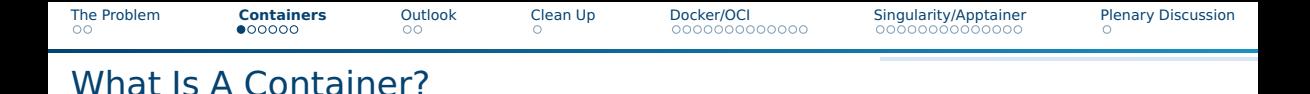

#### Overly Broad And Pedantic Definition

**Container** — A runnable item that carries most of its dependencies inside itself.

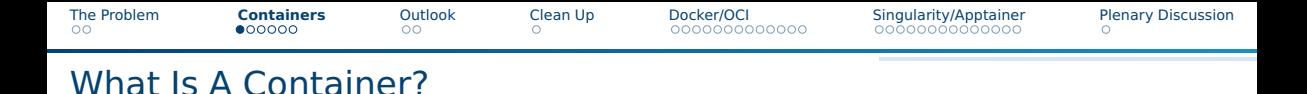

### Overly Broad And Pedantic Definition

**Container** — A runnable item that carries most of its dependencies inside itself.

#### Used Definition

**Container** — A running or runnable item that carries all dependencies inside itself except for the OS kernel, a dedicated container runtime provided by the host OS, possibly things from other containers, and possibly a small selection of files/directories on the host.

# Important Definitions Used In Container Land

### **Image**

The physical file/s that containers are made from and can be transported from one machine to another.

### **Container Image**

An image imported into the container system and ready to make containers from.

#### **Container**

A running or ready to run copy of a container image, its environment, and any changes made to it.

### **Note: these are often used interchangeably!**

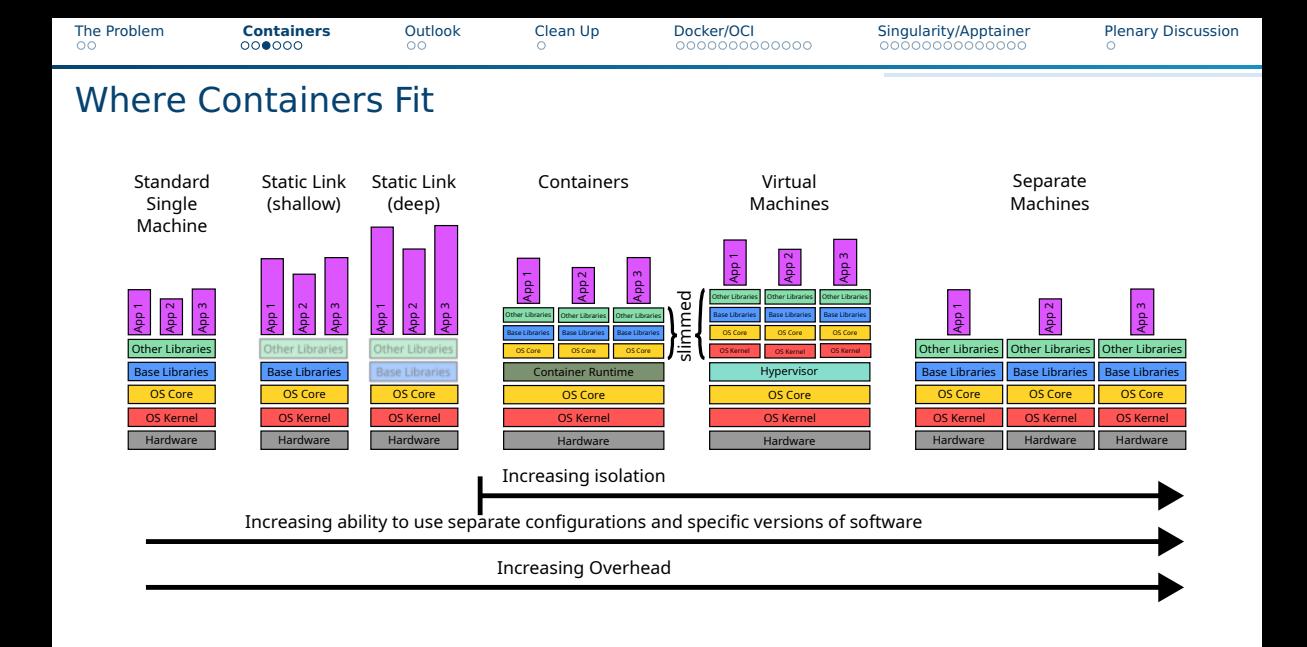

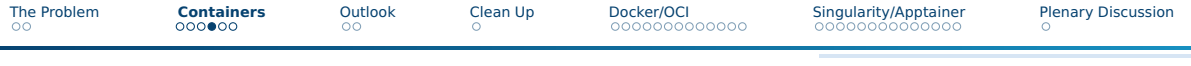

# Container Ecosystems

### ■ Docker/OCI (Open Container Initiative)

- ▶ Docker
- ▶ Kubernetes
- ▶ Podman, Buildah, Skopeo
- $\blacktriangleright$  etc.
- Singularity/Apptainer
- AppImage

### ■ Flatpak

■ Snap

#### ■ etc.

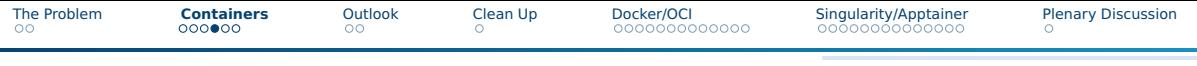

### Container Ecosystems

### ■ **Docker/OCI – for admins and users (limited)**

- ▶ Docker
- ▶ Kubernetes
- ▶ Podman, Buildah, Skopeo
- $\blacktriangleright$  etc.

### ■ Singularity/Apptainer – for HPC users

■ AppImage

### ■ Flatpak

■ Snap

#### ■ etc.

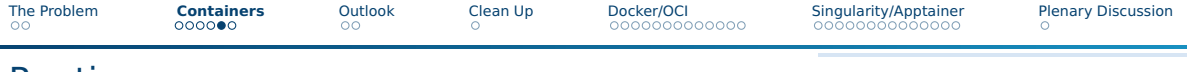

### Runtimes

- Containers need a runtime
	- $\triangleright$  Set them up from the container image
	- **Run them**
	- Interface between the container and the host
- Each container ecosystem has its own runtime/s
- Apptainer/Singularity ecosystem
	- $\blacktriangleright$  Build tool is the runtime
	- ▶ Images are compatible between old Singularity, Apptainer, and SingularityCE/PRO
- OCI/Docker ecosystem plethora of runtimes
	- $\blacktriangleright$  high-level and low-level
	- $\blacktriangleright$  compatible from the container side

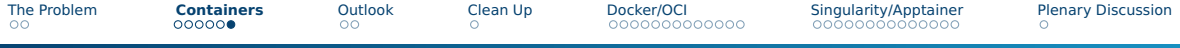

### Runtimes – Root Or Rootless

- Root runtimes
	- $\blacktriangleright$  Requires root permissions to run
	- ▶ Often daemons
	- ▶ Great and seamless for services
	- ▶ Dangerous to allow users to do (they have sudo access)
	- ▶ Default for Docker, Kubernetes, etc.

### ■ Rootless runtimes

- $\triangleright$  Requires user namespaces and sometimes fuse, /etc/subuid, /etc/subgid, and/or a setUID helper program
- ▶ While safer than root, these extra things do bring some dangers and/or extra configuration work
- ▶ usually non-daemon
- ▶ More limited, and some containers cannot build or run
- ▶ Only way Podman, Apptainer/Singularity (with catches), etc.

<span id="page-18-0"></span>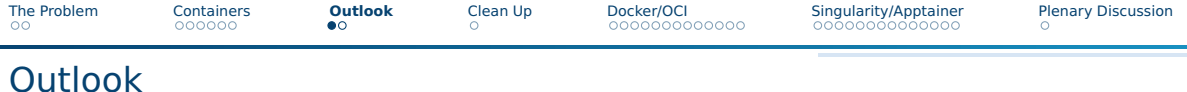

### ■ Docker/OCI ecosystem

- ▶ Rootless containers with Podman
	- Management and security considerations for admins
	- Building and running containers
	- Security considerations in choosing base image
	- Transfer container image to Docker and run it
- Singularity/Apptainer ecosystem
	- $\triangleright$  Management and security considerations for admins
	- $\blacktriangleright$  Building and running containers
	- ▶ Overlays

 $\frac{7}{8}$ 

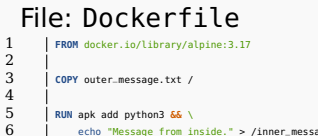

6 echo "Message from inside." <sup>&</sup>gt; /inner\_message.txt

8 **LABEL** org.opencontainers.image.authors**=**"me"

### File: singularity.def

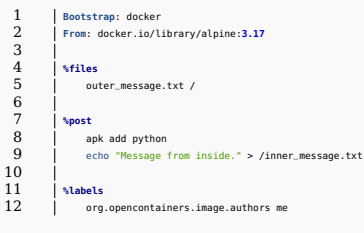

#### Install

[cloud@trunk ~]\$ sudo dnf install podman apptainer

... Complete!

### Build

[cloud@trunk ~]\$ echo "Message from outside." > outer\_message.txt [cloud@trunk ~]\$ podman build --format oci --tag demo:latest --file demo\_Dockerfile ... [cloud@trunk ~]\$ podman save --format oci-archive --output demo-latest.tar localhost/demo:latest ... [cloud@trunk ~]\$ apptainer build -F demo.sif demo\_singularity.def ...

### Run

[cloud@trunk ~]\$ podman container run -it --rm localhost/demo:latest cat /outer\_message.txt /inner\_message.txt ... Message from outside. Message from inside. [cloud@trunk ~]\$ apptainer exec demo.sif cat /outer\_message.txt /inner\_message.txt Message from outside. Message from inside.

# <span id="page-20-0"></span>Cleaning up conflicting packages

#### Certain packages conflict with what we will be doing today

- Use the same names for executables due to compatibility and/or different builds
- $\blacksquare$  Bug/issue in the currently available RPMs (distro specific)

Remove conflicting packages

[cloud@trunk ~]\$ sudo dnf remove singularity singularity-ce apptainer-suid docker-ce

<span id="page-21-0"></span>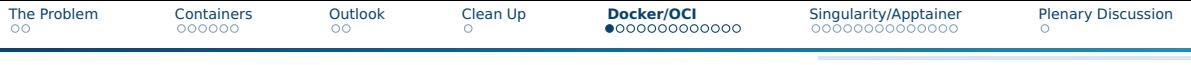

# What Is What

- Docker (<https://www.docker.com>)
	- $\triangleright$  Not the first: predated by chroot jails and LXC/LXD
	- $\triangleright$  Got the ball rolling and cemented a lot of the ideas
	- Most well known tool in ecosystem
	- $\blacktriangleright$  Sets the tone in the ecosystem
- OCI (Open Container Initiative) (<https://opencontainers.org>)
	- $\triangleright$  Standardization of images, runtimes, metadata, and interchange
	- ▶ Based on Docker
	- ▶ Most tools are compatible with OCI and Docker
- Podman (<https://podman.io>)
	- ▶ ≈ rootless non-daemon Docker
	- $\triangleright$  Docker compatible CLI, but with extra things added
	- Can convert Singularity/Apptainer containers images to Docker/OCI
	- Related tools: Buildah (<https://buildah.io>) and Skopeo (<https://github.com/containers/skopeo>)

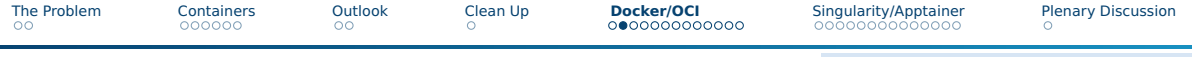

# Podman/Docker Tool Picture

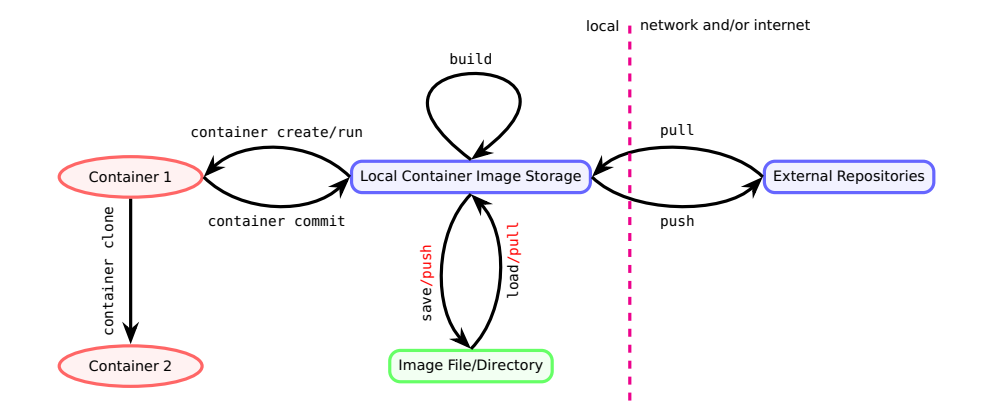

# Install Podman – Tutorial item 1

#### Install

[cloud@trunk ~]\$ sudo dnf install podman

#### ... Installed:

conmon-3:2.1.5-1.module\_el8.8.0+1254+78119b6e.x86\_64 container-selinux-2:2.195.1-1.module\_el8.8.0+1254+78119b6e.noarch containernetworking-plugins-1:1.1.1-3.module\_el8.7.0+1216+b022c01d.x86\_64 containers-common-2:1-49.module\_el8.8.0+1254+78119b6e.x86\_64 criu-3.15-3.module\_el8.7.0+1216+b022c01d.x86\_64 fuse-common-3.3.0-16.el8.x86\_64 fuse-overlayfs-1.10-1.module\_el8.8.0+1254+78119b6e.x86\_64 fuse3-3.3.0-16.el8.x86\_64 fuse3-libs-3.3.0-16.el8.x86\_64 libnet-1.1.6-15.el8.x86.64 libslirp-4.4.0-1.module\_el8.7.0+1216+b022c01d.x86\_64 podman-3:4.3.1-2.module\_el8.8.0+1254+78119b6e.x86\_64 podman-catatonit-3:4.3.1-2.module\_el8.8.0+1254+78119b6e.x86\_64 policycoreutils-python-utils-2.9-21.1.el8.noarch protobuf-c-1.3.0-6.el8.x86\_64 runc-1:1.1.4-1.module\_el8.7.0+1216+b022c01d.x86\_64 shadow-utils-subid-2:4.6-17.el8.x86\_64 slirp4netns-1.2.0-2.module\_el8.7.0+1216+b022c01d.x86\_64 tar-2:1.30-8.el8.x86\_64

Complete! [cloud@trunk ~]\$ Other important dependencies from sudo dnf repoquery -deplist PACKAGE

■ iptables

- nftables
- libseccomp
- shadow-utils-subid
- gpgme
- libgpg-error

# Install Podman – Tutorial item 1

#### Install

[cloud@trunk ~]\$ sudo dnf install podman

#### ... Installed:

conmon-3:2.1.5-1.module\_el8.8.0+1254+78119b6e.x86\_64 container-selinux-2:2.195.1-1.module\_el8.8.0+1254+78119b6e.noarch containernetworking-plugins-1:1.1.1-3.module\_el8.7.0+1216+b022c01d.x86\_64 containers-common-2:1-49.module\_el8.8.0+1254+78119b6e.x86\_64 criu-3.15-3.module\_el8.7.0+1216+b022c01d.x86\_64 fuse-common-3.3.0-16.el8.x86\_64 fuse-overlayfs-1.10-1.module\_el8.8.0+1254+78119b6e.x86\_64 fuse3-3.3.0-16.el8.x86\_64 fuse3-libs-3.3.0-16.el8.x86\_64 libnet-1.1.6-15.el8.x86.64 libslirp-4.4.0-1.module\_el8.7.0+1216+b022c01d.x86\_64 podman-3:4.3.1-2.module\_el8.8.0+1254+78119b6e.x86\_64 podman-catatonit-3:4.3.1-2.module\_el8.8.0+1254+78119b6e.x86\_64 policycoreutils-python-utils-2.9-21.1.el8.noarch protobuf-c-1.3.0-6.el8.x86\_64 runc-1:1.1.4-1.module\_el8.7.0+1216+b022c01d.x86\_64 shadow-utils-subid-2:4.6-17.el8.x86\_64 slirp4netns-1.2.0-2.module\_el8.7.0+1216+b022c01d.x86\_64 tar-2:1.30-8.el8.x86\_64

Complete! [cloud@trunk ~]\$ Other important dependencies from sudo dnf repoquery -deplist PACKAGE

■ iptables

■ nftables

libseccomp

#### ■ **shadow-utils-subid**

- gpgme
- libgpg-error

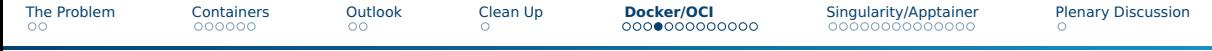

- Linux systems have many users and groups
- $\blacksquare$  Thus, many containers have them
- Many tools crash if all files are non-root user
- Must trick containers
	- ▶ Make user look like root inside
	- $\blacktriangleright$  And at least one of the following
		- 1 Many aliases that are just the user but different uids (shadow-utils-subid)
		- 2 Map all files to root and override internal permissions checks (fakeroot)

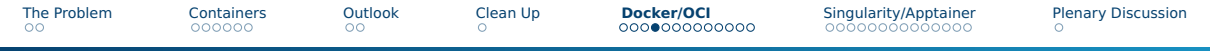

- Linux systems have many users and groups
- Thus, many containers have them
- Many tools crash if all files are non-root user
- Must trick containers
	- $\blacktriangleright$  Make user look like root inside
	- $\blacktriangleright$  And at least one of the following
		- 1 **Many aliases that are just the user but different uids (shadow-utils-subid)**
		- 2 Map all files to root and override internal permissions checks (fakeroot)

- $\blacksquare$  Linux systems have many users and groups
- Thus, many containers have them
- Many tools crash if all files are non-root user

### ■ Must trick containers

- $\blacktriangleright$  Make user look like root inside
- $\blacktriangleright$  And at least one of the following
	- 1 **Many aliases that are just the user but different uids (shadow-utils-subid)**
	- 2 Map all files to root and override internal permissions checks (fakeroot)

# /etc/subuid 1 cloud**:100000:65536**

# /etc/subgid 1 cloud**:100000:65536**

- $\blacksquare$  Linux systems have many users and groups
- Thus, many containers have them
- Many tools crash if all files are non-root user

### ■ Must trick containers

- $\blacktriangleright$  Make user look like root inside
- $\blacktriangleright$  And at least one of the following
	- 1 **Many aliases that are just the user but different uids (shadow-utils-subid)**
	- 2 Map all files to root and override internal permissions checks (fakeroot)

#### /etc/subuid

1 cloud**:100000:65536**

### /etc/subgid

1 cloud**:100000:65536**

### Set and remove

[cloud@trunk ~]\$ sudo useradd -r -s /usr/bin/false junk-user [cloud@trunk ~]\$ sudo usermod --add-subuids **200000**-265536 junk-user [cloud@trunk ~]\$ sudo usermod --add-subgids **200000**-265536 junk-user [cloud@trunk ~]\$ cat /etc/subuid cloud:100000:65536 junk-user:200000:65537 [cloud@trunk ~]\$ cat /etc/subgid cloud:100000:65536 junk-user:200000:65537 [cloud@trunk ~]\$ sudo usermod --del-subuids **200000**-265536 junk-user [cloud@trunk ~]\$ sudo usermod --del-subgids **200000**-265536 junk-user [cloud@trunk ~]\$ sudo userdel junk-user

# User Namespaces – Tutorial item 3

### **EXITICAL** to rootless containers

- Imitation of admin permissions in an isolated environment
- Look like root and subuids/subgids inside
- $\blacksquare$  Relatively young, so there might still be some bugs allowing privilege escalation
- But is now reasonably safe in newer kernels (safer than sudo or setUID)
- Disabled by default in some distros
- Check and set with sysctl
- Permanent settings in /etc/sysctl.d/

### User Namespaces – Tutorial item 3

### **EXITICAL** to rootless containers

- Imitation of admin permissions in an isolated environment
- Look like root and subuids/subgids inside
- $\blacksquare$  Relatively young, so there might still be some bugs allowing privilege escalation
- But is now reasonably safe in newer kernels (safer than sudo or setUID)
- Disabled by default in some distros
- Check and set with sysctl
- Permanent settings in /etc/sysctl.d/

### Check, disable, enable

[cloud@trunk etc]\$ sudo sysctl -a **|** grep user.\*namespace user.max\_cgroup\_namespaces =  $14527$  $user.max_inc_namesnaces = 14527$ user.max\_mnt\_namespaces = 14527 user.max\_net\_namespaces = 14527  $user.max$  pid\_namespaces = 14527 user.max\_time\_namespaces = 14527 user.max\_user\_namespaces = 14527 user.max\_uts\_namespaces =  $14527$ [cloud@trunk etc]\$ sudo sysctl user.max\_user\_namespaces**=0**  $user.max_user_namespaces = 0$ [cloud@trunk etc]\$ sudo sysctl user.max\_user\_namespaces**=14527**  $user.max$  user\_namespaces = 14527

# OCI/Docker Container Images

### Addressing/name

[TRANSPORT:]LOCATION/NAME[:TAG]

### Examples

- localhost/mycont:latest
- docker.io/library/debian:bookworm
- quay.io/rockylinux/rockylinux:8.6

### All have

- image manifest
- stack of layers each layer is the file/s and other changes on top of previous layer

### Skopeo

Tool for inspecting and modifying metadata in registries, push, pull, and inter-registry copy.

# OCI/Docker Container Images

### Addressing/name

[TRANSPORT:]LOCATION/NAME[:TAG]

### Examples

- localhost/mycont:latest
- docker.io/library/debian:bookworm
- quay.io/rockylinux/rockylinux:8.6

### All have

- image manifest
- stack of layers each layer is the file/s and other changes on top of previous layer

### Skopeo

Tool for inspecting and modifying metadata in registries, push, pull, and inter-registry copy.

Freja Nordsiek 19/[41](#page-72-1) - 19/41 - 19/41 - 19/41 - 19/41 - 19/41 - 19/41 - 19/41 - 19/41 - 19/41 - 19/41 - 19/41 -

### podman inspect

[cloud@trunk ~]\$ podman pull docker.io/library/busybox:musl

... [cloud@trunk ~]\$ podman inspect docker.io/library/busybox:musl

### skopeo inspect

[cloud@trunk ~]\$ sudo dnf install skopeo

... [cloud@trunk ~]\$ skopeo inspect -n docker://docker.io/library/busybox:musl

# OCI/Docker Container Images

### Addressing/name

[TRANSPORT:]LOCATION/NAME[:TAG]

### Examples

- localhost/mycont:latest
- docker.io/library/debian:bookworm
- quay.io/rockylinux/rockylinux:8.6

### All have

- image manifest
- stack of layers each layer is the file/s and other changes on top of previous layer

### Skopeo

Tool for inspecting and modifying metadata in registries, push, pull, and inter-registry copy.

### podman inspect

[cloud@trunk ~]\$ podman pull docker.io/library/busybox:musl

[cloud@trunk ~]\$ podman inspect docker.io/library/busybox:musl

### skopeo inspect

[cloud@trunk ~]\$ sudo dnf install skopeo

... [cloud@trunk ~]\$ skopeo inspect -n docker://docker.io/library/busybox:musl

### metadata by Skopeo

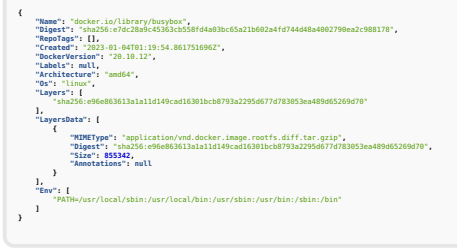

Freja Nordsiek 19/[41](#page-72-1) - 19/41 - 19/41 - 19/41 - 19/41 - 19/41 - 19/41 - 19/41 - 19/41 - 19/41 - 19/41 - 19/41 -

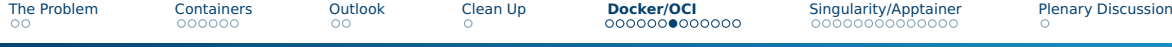

# Building A New Container Image Manually – Tutorial items 4 & 5

#### create

[cloud@trunk ~]\$ podman container create -t --name**=**mycont \ > --env**=**MYVAR**=**"what do we have here" docker.io/library/alpine:3.17 Trying to pull docker.io/library/alpine:3.17... Getting image source signatures Copying blob 63b65145d645 done Copying config b2aa39c304 done Writing manifest to image destination Storing signatures d14159214976c4f67b26e912a3d74bb8c5788a183fca65265adac2c65334c47f [cloud@trunk ~]\$ podman container init mycont mycont

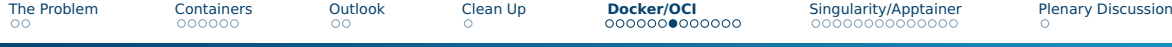

# Building A New Container Image Manually – Tutorial items 4 & 5

#### create

[cloud@trunk ~]\$ podman container create -t --name**=**mycont \ > --env**=**MYVAR**=**"what do we have here" docker.io/library/alpine:3.17 Trying to pull docker.io/library/alpine:3.17... Getting image source signatures Copying blob 63b65145d645 done Copying config b2aa39c304 done Writing manifest to image destination Storing signatures d14159214976c4f67b26e912a3d74bb8c5788a183fca65265adac2c65334c47f [cloud@trunk ~]\$ podman container init mycont mycont

#### start and edit

[cloud@trunk ~]\$ podman container start -a -i mycont

- / # echo "Hello from inside" > inner\_message.txt
- / # echo "#!/bin/sh" > launcher.sh
- / # echo "cat /outer\_message.txt" >> launcher.sh
- / # echo "cat /inner\_message.txt" >> launcher.sh
- / # echo "echo \"\\$MYVAR\"" >> launcher.sh
- / # chmod +x launcher.sh
- $/$  # exit
# Building A New Container Image Manually – Tutorial items 4 & 5

#### create

[cloud@trunk ~]\$ podman container create -t --name**=**mycont \ > --env**=**MYVAR**=**"what do we have here" docker.io/library/alpine:3.17 Trying to pull docker.io/library/alpine:3.17... Getting image source signatures Copying blob 63b65145d645 done Copying config b2aa39c304 done Writing manifest to image destination Storing signatures d14159214976c4f67b26e912a3d74bb8c5788a183fca65265adac2c65334c47f [cloud@trunk ~]\$ podman container init mycont mycont

#### copy file into

[cloud@trunk ~]\$ echo "Hello from outside" > outer\_message.txt [cloud@trunk ~]\$ podman container cp outer\_message.txt mycont:/outer\_message.txt

#### start and edit

[cloud@trunk ~]\$ podman container start -a -i mycont

- / # echo "Hello from inside" > inner\_message.txt
- / # echo "#!/bin/sh" > launcher.sh
- / # echo "cat /outer\_message.txt" >> launcher.sh
- / # echo "cat /inner\_message.txt" >> launcher.sh
- / # echo "echo \"\\$MYVAR\"" >> launcher.sh
- / # chmod +x launcher.sh
- $/$  # exit

# Building A New Container Image Manually – Tutorial items 4 & 5

#### create

[cloud@trunk ~]\$ podman container create -t --name**=**mycont \ > --env**=**MYVAR**=**"what do we have here" docker.io/library/alpine:3.17 Trying to pull docker.io/library/alpine:3.17... Getting image source signatures Copying blob 63b65145d645 done Copying config b2aa39c304 done Writing manifest to image destination Storing signatures d14159214976c4f67b26e912a3d74bb8c5788a183fca65265adac2c65334c47f [cloud@trunk ~]\$ podman container init mycont mycont

#### start and edit

[cloud@trunk ~]\$ podman container start -a -i mycont

- / # echo "Hello from inside" > inner\_message.txt
- / # echo "#!/bin/sh" > launcher.sh
- / # echo "cat /outer\_message.txt" >> launcher.sh
- / # echo "cat /inner\_message.txt" >> launcher.sh
- / # echo "echo \"\\$MYVAR\"" >> launcher.sh
- / # chmod +x launcher.sh
- $/$  # exit

### copy file into

[cloud@trunk ~]\$ echo "Hello from outside" > outer\_message.txt [cloud@trunk ~]\$ podman container cp outer\_message.txt mycont:/outer\_message.txt

### commit

[cloud@trunk ~]\$ podman container commit --change CMD**=**/launcher.sh mycont mycont:latest Getting image source signatures Copying blob 7cd52847ad77 skipped: already exists Copying blob 69676c0c01c5 done Copying config 22d44f454f done Writing manifest to image destination Storing signatures 22d44f454f9e5830e174b77240e2b66b0495afe405c6d97edc207fbf97db71cd [cloud@trunk ~]\$ podman container rm mycont mycont

# Building A New Container Image Manually – Tutorial items 4 & 5

#### create

[cloud@trunk ~]\$ podman container create -t --name**=**mycont \ > --env**=**MYVAR**=**"what do we have here" docker.io/library/alpine:3.17 Trying to pull docker.io/library/alpine:3.17... Getting image source signatures Copying blob 63b65145d645 done Copying config b2aa39c304 done Writing manifest to image destination Storing signatures d14159214976c4f67b26e912a3d74bb8c5788a183fca65265adac2c65334c47f [cloud@trunk ~]\$ podman container init mycont mycont

#### start and edit

[cloud@trunk ~]\$ podman container start -a -i mycont

- / # echo "Hello from inside" > inner\_message.txt
- / # echo "#!/bin/sh" > launcher.sh
- / # echo "cat /outer\_message.txt" >> launcher.sh
- / # echo "cat /inner\_message.txt" >> launcher.sh
- / # echo "echo \"\\$MYVAR\"" >> launcher.sh
- / # chmod +x launcher.sh
- $/$  # exit

#### copy file into

[cloud@trunk ~]\$ echo "Hello from outside" > outer\_message.txt [cloud@trunk ~]\$ podman container cp outer\_message.txt mycont:/outer\_message.txt

### commit

[cloud@trunk ~]\$ podman container commit --change CMD**=**/launcher.sh mycont mycont:latest Getting image source signatures Copying blob 7cd52847ad77 skipped: already exists Copying blob 69676c0c01c5 done Copying config 22d44f454f done Writing manifest to image destination Storing signatures 22d44f454f9e5830e174b77240e2b66b0495afe405c6d97edc207fbf97db71cd [cloud@trunk ~]\$ podman container rm mycont mycont

#### run

[cloud@trunk ~]\$ podman run -i -t --rm localhost/mycont:latest Hello from outside Hello from inside what do we have here

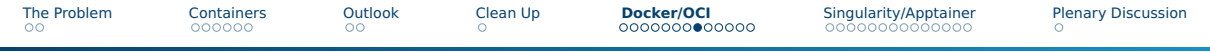

# Building A New Container Image Manually – Problems

- Scales poorly when there are many steps
- Hard to repeat
	- ▶ Memories fade
	- $\triangleright$  Commands run inside the container may not be recorded at all, the  $\sim$ /.bash\_history or equivalent in the container may be short, etc.
- $\blacksquare$  A bug means having to repeat every step from the beginning (time consuming)
- Doesn't record history (history must be set or externally documented manually)
- Hard to share build recipe with others
- Harder for others to trust your container images (can't easily just build themselves from a recipe)

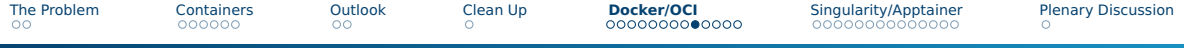

# Using A Dockerfile/Containerfile – Tutorial items 6 & 5

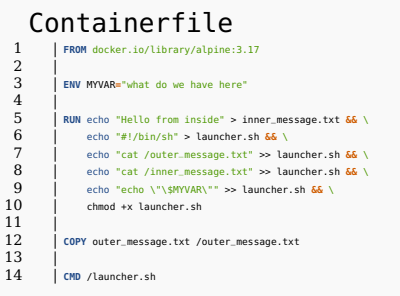

### Docker, [Dockerfile reference](#page-72-2), 2023

<https://docs.docker.com/engine/reference/builder>

Each directive adds a layer, so " $&\&\ \n\mathbf\$  is used to stitch commands together in a RUN.

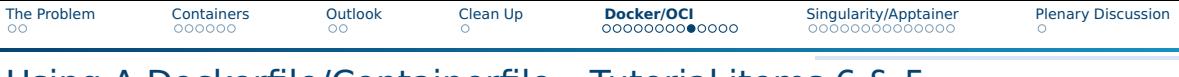

# Using A Dockerfile/Containerfile – Tutorial items 6 & 5

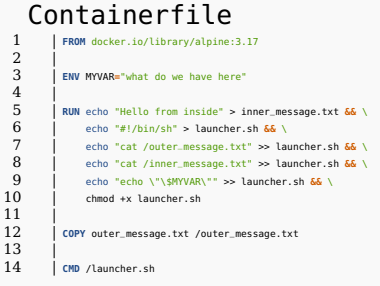

#### build

 $[c] \text{oudAtrank } c]$ \$ echo "Hello from outside" > outer message tyt [cloud@trunk ~]\$ podman build --tag mycont:latest --file Containerfile STEP 1/5: FROM docker.io/library/alpine:3.17 Trying to pull docker.io/library/alpine:3.17... Getting image source signatures Copying blob 63b65145d645 done Copying config b2aa39c304 done Writing manifest to image destination Storing signatures STEP 2/5: ENV MYVAR="what do we have here"  $-2$   $ch6823h1h9h$  $S$ TEP 3/5: RUN echo "Hello from inside" > inner message.txt  $\delta\delta$  echo "#!/bin/sh" > launcher.sh  $\delta\delta$ echo "cat /outer\_message.txt" >> launcher.sh && echo "cat /inner\_message.txt" >> launcher.sh  $\delta\delta$  echo "echo \"\\$MYVAR\"" >> launcher.sh  $\delta\delta$  $-51$ *51* $656662020$ STEP 4/5: COPY outer\_message.txt /outer\_message.txt --> e6cf4226c9a STEP 5/5: CMD /launcher.sh COMMIT mycont:latest --> dc49939d596 Successfully tagged localhost/mycont:latest dc49939d5961e1655e03c50ae43203633f337a659302cc31084896a17a42f644

#### Docker, [Dockerfile reference](#page-72-2), 2023 <https://docs.docker.com/engine/reference/builder>

Each directive adds a layer, so " $&\&\ \n\mathbf\$  is used to stitch commands together in a RUN.

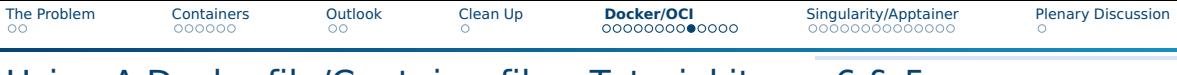

# Using A Dockerfile/Containerfile – Tutorial items 6 & 5

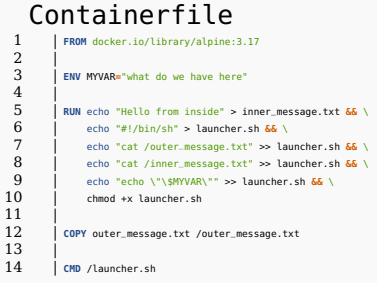

#### Docker, [Dockerfile reference](#page-72-2), 2023 <https://docs.docker.com/engine/reference/builder>

Each directive adds a layer, so " $&\&\ \$ " is used to stitch commands together in a RUN.

#### build

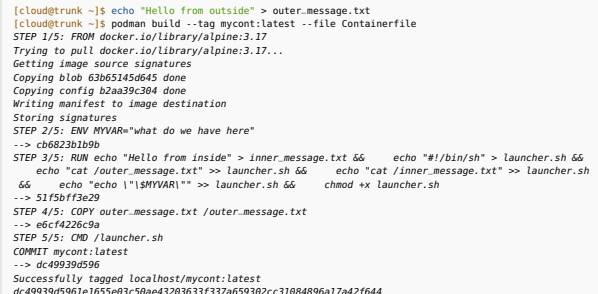

#### run

[cloud@trunk ~]\$ podman run -i -t --rm localhost/mycont:latest Hello from outside Hello from inside what do we have here

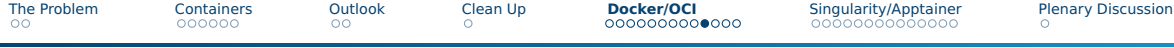

#### Remember

### Containerfile

1 **FROM** docker.io/library/alpine:3.17

#### create

[cloud@trunk ~]\$ podman container create -t --name**=**mycont \ > --env**=**MYVAR**=**"what do we have here" docker.io/library/alpine:3.17

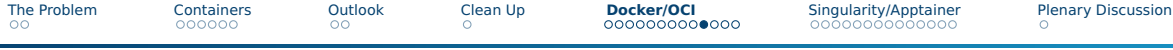

#### Remember

### Containerfile

1 **FROM** docker.io/library/alpine:3.17

create

[cloud@trunk ~]\$ podman container create -t --name**=**mycont \ > --env**=**MYVAR**=**"what do we have here" docker.io/library/alpine:3.17

### Chooses the base image

- $\blacksquare$  From an external registry (in the example)
- From local storage (previously made image)
- scratch (empty container with no files or directories)

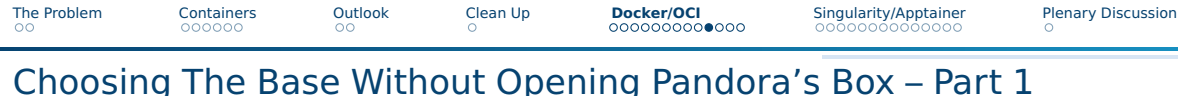

### Remember

### Containerfile

1 **FROM** docker.io/library/alpine:3.17

#### create

[cloud@trunk ~]\$ podman container create -t --name**=**mycont \ > --env**=**MYVAR**=**"what do we have here" docker.io/library/alpine:3.17

### Chooses the base image

- $\blacksquare$  From an external registry (in the example)
- From local storage (previously made image)
- scratch (empty container with no files or directories)

## Do you trust the base image?

- Who made it?
- Are you actually getting the one you intended?
- Are you actually getting the version you trust?

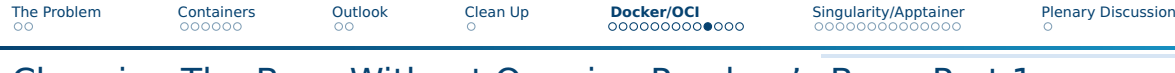

### Remember

### Containerfile

1 **FROM** docker.io/library/alpine:3.17

### create

[cloud@trunk ~]\$ podman container create -t --name**=**mycont \ > --env**=**MYVAR**=**"what do we have here" docker.io/library/alpine:3.17

## Chooses the base image

- $\blacksquare$  From an external registry (in the example)
- From local storage (previously made image)
- scratch (empty container with no files or directories)

### Do you trust the base image?

- Who made it?
- Are you actually getting the one you intended?
- Are you actually getting the version you trust?

## Why care?

- Registries of varying trustworthiness
- Many registries are a "Wild West" just like PyPI, NPM, etc.
- Base images are high value targets to compromise
- History can be forged

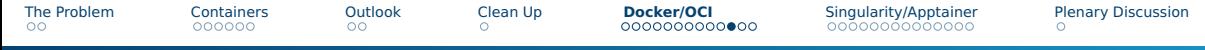

- Research registry
- Research image and who made it
- Always include the registry URL and image namespace in the LOCATION
- Tags can be changed, so it can be very useful to pin to a specific version with its digest checksum
- If you have doubts, look for a more trustworthy base image
- If you still have doubts
	- 1 Find the Dockerfile/Containerfile, or rebuild it from the image's history
	- **2** Inspect it
	- **3** Build the container image yourself
- Building with a rootless tool reduces the damage of a container escape
- Further reduce permissions
- Don't forget the base image of your base image

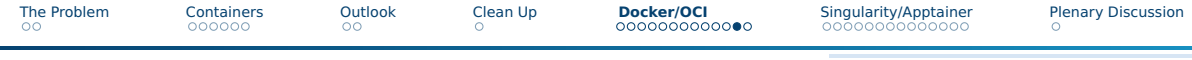

#### With tag

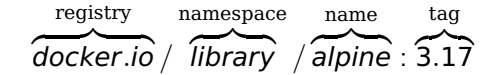

#### With pinned digest

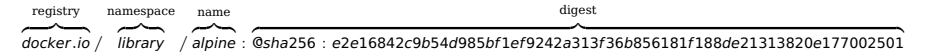

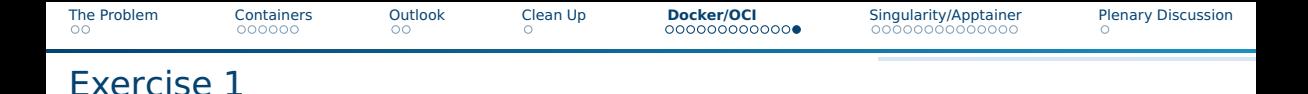

### Useful links during the exercise

- Docker, [Dockerfile reference](#page-72-2), 2023 <https://docs.docker.com/engine/reference/builder>
- Podman documentation <https://docs.podman.io>
- Docker documentation <https://docs.docker.com>

#### Tools

- Podman (<https://podman.io>)
- Skopeo (<https://github.com/containers/skopeo>)
- Docker (<https://docker.com>)

<span id="page-50-0"></span>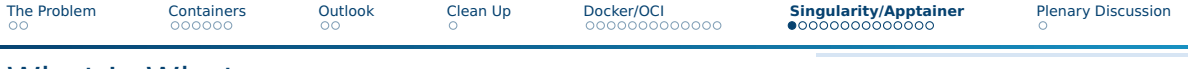

# What Is What

- $\blacksquare$  Singularity defunct
	- $\triangleright$  Container build system, image format, and runtime for HPC users
	- ▶ Users have access to \$HOME by default
	- $\blacktriangleright$  Easy to inject GPU libraries at runtime
	- $\triangleright$  SIF containers are compressed single file squashfs archives
- Apptainer (<https://apptainer.org>)
	- ▶ Opensource successor to Singularity
	- $\blacktriangleright$  Renamed when Singularity community moved to the Linux Foundation
	- ▶ Defaults to non-setUID build
- SingularityCE/PRO (<https://sylabs.io/singularity>)
	- $\triangleright$  CE (opensource) and PRO (commercial) successors to Singularity
	- ▶ From Sylabs, one of the major players behind Singularity
	- ▶ Defaults to setUID build

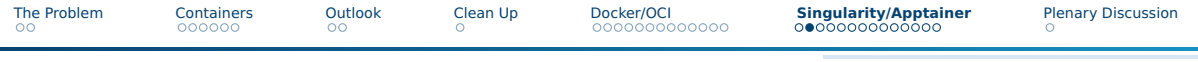

# Differences from Docker/OCI

- Designed more for letting users bring the exact dependencies they need or want rather than isolation (isolation is mostly a means to an end)
- Not designed for services
- rootless (non-setUID build) or quasi-root quasi-rootless (setUID build)
- Container images are SIF files and sandbox directories the user actually gets, rather than being stored in local storage
- SIF files are squashfs filesystem images with a header and can be mounted
- By default, containers are readonly
- By default, \$HOME and /tmp are mounted inside
- Gives admins options to achieve functionality rather than fixed dependencies for some features

# To setUID or not setUID Part 1

### ■ Make user namespaces

- $\triangleright$  Make one using the power of root if compiled with setUID
- $\blacktriangleright$  Do unprivileged if user max user namespaces  $> 0$
- $\blacksquare$  Trick containers on file ownership and users/groups
	- ▶ Use /etc/subuid and /etc/subgid if possible (either using them directly if compiled with setUID or using newuidmap and newgidmap otherwise)
	- ▶ Map root to user and all files to root as root otherwise, and use fakeroot if available to make this work better
- Mounting
	- $\triangleright$  Use the power of root if compiled with setUID
	- $\triangleright$  Use fuse otherwise, though less so on newer kernels

# To setUID or not setUID Part 2

### setUID build

- Makes a helper program with setUID
- Can do most tasks without help from other programs and admin configuration
- Any bugs and design flaws in setUID helper risk privilege escalation
- Default build for SingularityCE/PRO and old Singularity

#### non-setUID build

- Needs admin to allow unprivileged user namespaces
- Needs more system packages as helper programs for functionality
- Often needs to use fuse
- Unprivileged user namespaces, the helper programs, and fuse have their own security considerations
- Default for Apptainer

# Install Apptainer – Tutorial item 1

### Install

```
[cloud@trunk ~]$ sudo dnf install apptainer
...
Installed:
 apptainer-1.1.5-2.el8.x86_64 fakeroot-1.30.1-1.el8.x86_64
 fakeroot-libs-1.30.1-1.el8.x86_64 fuse-common-3.3.0-16.el8.x86_64
 fuse-overlayfs-1.10-1.module_el8.8.0+1254+78119b6e.x86_64 fuse3-3.3.0-16.el8.x86_64
 squashfuse-libs-0.1.104-1.el8.x86_64
```
squashfuse-0.1.104-1.el8.x86\_64

```
Complete!
[cloud@trunk ~]$
```
### Other important dependencies from sudo dnf repoquery -deplist PACKAGE

## ■ libseccomp

#### ■ libz

Note, the package repo also provides apptainer-suid for a setUID build.

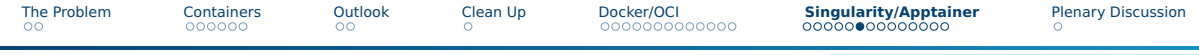

# Subuids, subgids, and namespaces – Tutorial item 2

### Already handled during Podman section

- subuids and subgids in /etc/subuid and /etc/subgid
- enabling unprivileged user namespaces (user.max\_user\_namespaces)

#### Network namespaces

- Seldom needed (-net argument is rarely used by users)
- Most exploits of user namespaces require the combination with network namespaces
- Recommend disabling if not needed for something else (Podman usage needs them more often)

### Check, enable, and disable

[cloud@trunk etc]\$ sudo sysctl -a **|** grep user.\*namespace user.max\_cgroup\_namespaces = 14527 user.max\_ipc\_namespaces = 14527 user.max\_mnt\_namespaces = 14527 user.max\_net\_namespaces = 14527 user.max\_pid\_namespaces =  $14527$ user.max\_time\_namespaces = 14527 user.max\_user\_namespaces = 14527 user.max\_uts\_namespaces = 14527 [cloud@trunk etc]\$ sudo sysctl user.max\_net\_namespaces**=14527** user.max\_net\_namespaces = 14527 [cloud@trunk etc]\$ sudo sysctl user.max\_net\_namespaces**=0** user.max net namespaces =  $\theta$ 

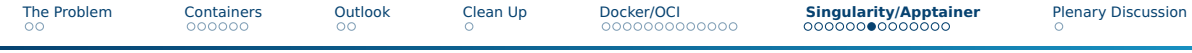

# Other security considerations and non-considerations Part 1

### fakeroot

- $\blacksquare$  no issues completely unprivileged
- users could build and use themselves by doing a \$HOME directory build of fakeroot
- Many container images fail to build and/or run without it

### shadow-utils-subid

- $\blacksquare$  setUID newuidmap and newgidmap programs from package
- Optional
- Works without, just some container images will fail to build and/or run

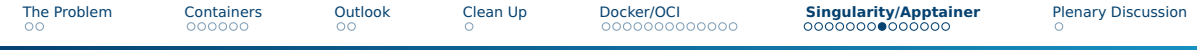

# Other security considerations and non-considerations Part 2

fuse

- Optional, and not used for building container images at all
- Often already present and allowed due to other tools (but can use selinux and other tools to disable for Singularity/Apptainer)
- Works without, but must unpack all SIF images to a directory before running and overlays don't work

### setUID fusermount and/or fusermount3

- $\blacksquare$  setUID to load the fuse module and allow users to do limited mounts
- If fuse and ovleray modules are loaded at boot, the program/s isn't/aren't actually needed at all and can be deleted or setUID disabled with chmod u-s /usr/bin/fusermount\*

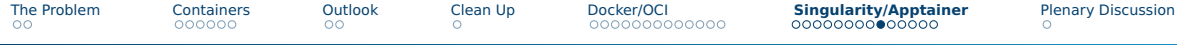

# Resource starvation while building – Tutorial item 3

#### By default, when making SIF files

- All cores used
- Use as much RAM as it wants

### By default, when downloading

■ Use up to 3 download streams

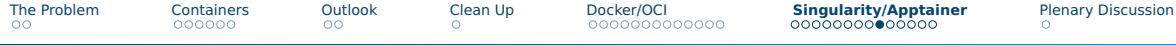

# Resource starvation while building – Tutorial item 3

### By default, when making SIF files

- All cores used
- Use as much RAM as it wants

### By default, when downloading

■ Use up to 3 download streams

### The problem

- Starve other users from resources
- Not much of an issue for small images
- But big issue for  $> 1$  GiB images
- Users don't know about this
- Users cannot reduce this

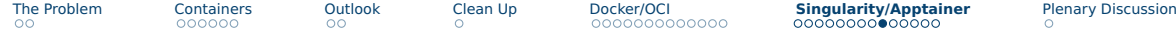

# Resource starvation while building – Tutorial item 3

### By default, when making SIF files

- All cores used
- Use as much RAM as it wants

## By default, when downloading

■ Use up to 3 download streams

### The problem

- Starve other users from resources
- Not much of an issue for small images
- But big issue for  $> 1$  GiB images
- Users don't know about this
- Users cannot reduce this

## /etc/apptainer/apptainer.conf

Set the following to more reasonable values for a shared system

- mksquashfs procs
- mksquashfs mem
- download concurrency

# Building A SIF Manually – Tutorial item 4

#### create sandbox

[cloud@trunk ~]\$ apptainer build --sandbox manual/ docker://docker.io/library/alpine:3.17 INFO: Starting build... Getting image source signatures Copying blob 63b65145d645 skipped: already exists Copying config 6a2bcc1c7b done Writing manifest to image destination Storing signatures 2023/02/18 11:46:27 info unpack layer: sha256:63b65145d645c1250c391b2d16ebe53b3747c295ca8ba2fcb6b0cf064a4dc21c WARNING: The sandbox contain files/dirs that cannot be removed with 'rm'. WARNING: Use 'chmod -R u+rwX' to set permissions that allow removal. WARNING: Use the '--fix-perms' option to 'apptainer build' to modify permissions at build time.<br>INED: Creating sandbox directory... INFO: Creating sandbox directory...<br>TNEO: Puild complete: manual/ INFO: Build complete: manual/

# Building A SIF Manually – Tutorial item 4

#### create sandbox

[cloud@trunk ~]\$ apptainer build --sandbox manual/ docker://docker.io/library/alpine:3.17 INFO: Starting build... Getting image source signatures Copying blob 63b65145d645 skipped: already exists Copying config 6a2bcc1c7b done Writing manifest to image destination Storing signatures 2023/02/18 11:46:27 info unpack layer: sha256:63b65145d645c1250c391b2d16ebe53b3747c295ca8ba2fcb6b0cf064a4dc21c WARNING: The sandbox contain files/dirs that cannot be removed with 'rm'. WARNING: Use 'chmod -R u+rwX' to set permissions that allow removal. WARNING: Use the '--fix-perms' option to 'apptainer build' to modify permissions at build time.<br>INED: Creating sandbox directory... INFO: Creating sandbox directory...<br>TNEO: Build complete: manual/ INFO: Build complete: manual/

#### start a shell inside and edit

[cloud@trunk ~]\$ apptainer shell --writable --fakeroot manual/ WARNING: Skipping mount /etc/localtime [binds]: /etc/localtime doesn't exist in container Apptainer> cd / Apptainer> echo "Hello from inside" > inner\_message.txt Apptainer> echo "#!/bin/sh" > launcher.sh Apptainer> echo "cat /outer\_message.txt" >> launcher.sh Apptainer> echo "cat /inner\_message.txt" >> launcher.sh Apptainer> chmod +x launcher.sh Apptainer> exit

[The Problem](#page-2-0) [Containers](#page-10-0) [Outlook](#page-18-0) [Clean Up](#page-20-0) [Docker/OCI](#page-21-0) **[Singularity/Apptainer](#page-50-0)** [Plenary Discussion](#page-72-0)

# Building A SIF Manually – Tutorial item 4

#### create sandbox

[cloud@trunk ~]\$ apptainer build --sandbox manual/ docker://docker.io/library/alpine:3.17 INFO: Starting build... Getting image source signatures Copying blob 63b65145d645 skipped: already exists Copying config 6a2bcc1c7b done Writing manifest to image destination Storing signatures 2023/02/18 11:46:27 info unpack layer: sha256:63b65145d645c1250c391b2d16ebe53b3747c295ca8ba2fcb6b0cf064a4dc21c WARNING: The sandbox contain files/dirs that cannot be removed with 'rm'. WARNING: Use 'chmod -R u+rwX' to set permissions that allow removal. WARNING: Use the '--fix-perms' option to 'apptainer build' to modify permissions at build time.<br>INED: Creating sandbox directory... INFO: Creating sandbox directory... INFO: Build complete: manual/

#### copy file into

[cloud@trunk ~]\$ echo "Hello from outside" > outer\_message.txt [cloud@trunk ~]\$ cp outer\_message.txt manual/

#### start a shell inside and edit

[cloud@trunk ~]\$ apptainer shell --writable --fakeroot manual/ WARNING: Skipping mount /etc/localtime [binds]: /etc/localtime doesn't exist in container Apptainer> cd / Apptainer> echo "Hello from inside" > inner\_message.txt Apptainer> echo "#!/bin/sh" > launcher.sh Apptainer> echo "cat /outer\_message.txt" >> launcher.sh Apptainer> echo "cat /inner\_message.txt" >> launcher.sh Apptainer> chmod +x launcher.sh Apptainer> exit

# Building A SIF Manually – Tutorial item 4

#### create sandbox

[cloud@trunk ~]\$ apptainer build --sandbox manual/ docker://docker.io/library/alpine:3.17 INFO: Starting build... Getting image source signatures Copying blob 63b65145d645 skipped: already exists Copying config 6a2bcc1c7b done Writing manifest to image destination Storing signatures 2023/02/18 11:46:27 info unpack layer: sha256:63b65145d645c1250c391b2d16ebe53b3747c295ca8ba2fcb6b0cf064a4dc21c WARNING: The sandbox contain files/dirs that cannot be removed with 'rm'. WARNING: Use 'chmod -R u+rwX' to set permissions that allow removal. WARNING: Use the '--fix-perms' option to 'apptainer build' to modify permissions at build time.<br>INEO: Creating sandbox directory... INFO: Creating sandbox directory...

INFO: Build complete: manual/

#### start a shell inside and edit

[cloud@trunk ~]\$ apptainer shell --writable --fakeroot manual/ WARNING: Skipping mount /etc/localtime [binds]: /etc/localtime doesn't exist in container Apptainer> cd / Apptainer> echo "Hello from inside" > inner\_message.txt Apptainer> echo "#!/bin/sh" > launcher.sh Apptainer> echo "cat /outer\_message.txt" >> launcher.sh Apptainer> echo "cat /inner\_message.txt" >> launcher.sh Apptainer> chmod +x launcher.sh Apptainer> exit

#### copy file into

[cloud@trunk ~]\$ echo "Hello from outside" > outer\_message.txt [cloud@trunk ~]\$ cp outer\_message.txt manual/

#### convert to SIF

[cloud@trunk ~]\$ apptainer build manual.sif manual/ INFO: Starting build...<br>TNEO: Creating STE file  $Creating$  SIF file...

INFO: Build complete: manual.sif

[The Problem](#page-2-0) [Containers](#page-10-0) [Outlook](#page-18-0) [Clean Up](#page-20-0) [Docker/OCI](#page-21-0) **[Singularity/Apptainer](#page-50-0)** [Plenary Discussion](#page-72-0)

# Building A SIF Manually – Tutorial item 4

#### create sandbox

[cloud@trunk ~]\$ apptainer build --sandbox manual/ docker://docker.io/library/alpine:3.17 INFO: Starting build... Getting image source signatures Copying blob 63b65145d645 skipped: already exists Copying config 6a2bcc1c7b done Writing manifest to image destination Storing signatures 2023/02/18 11:46:27 info unpack layer: sha256:63b65145d645c1250c391b2d16ebe53b3747c295ca8ba2fcb6b0cf064a4dc21c WARNING: The sandbox contain files/dirs that cannot be removed with 'rm'. WARNING: Use 'chmod -R u+rwX' to set permissions that allow removal. WARNING: Use the '--fix-perms' option to 'apptainer build' to modify permissions at build time.<br>INEO: Creating sandbox directory... INFO: Creating sandbox directory...

INFO: Build complete: manual/

#### start a shell inside and edit

[cloud@trunk ~]\$ apptainer shell --writable --fakeroot manual/ WARNING: Skipping mount /etc/localtime [binds]: /etc/localtime doesn't exist in container Apptainer> cd / Apptainer> echo "Hello from inside" > inner\_message.txt Apptainer> echo "#!/bin/sh" > launcher.sh Apptainer> echo "cat /outer\_message.txt" >> launcher.sh Apptainer> echo "cat /inner\_message.txt" >> launcher.sh Apptainer> chmod +x launcher.sh Apptainer> exit

#### copy file into

[cloud@trunk ~]\$ echo "Hello from outside" > outer\_message.txt [cloud@trunk ~]\$ cp outer\_message.txt manual/

#### convert to SIF

[cloud@trunk ~]\$ apptainer build manual.sif manual/ INFO: Starting build...<br>TNEO: Creating STE file  $Creating$  SIF file...

INFO: Build complete: manual.sif

exec

[cloud@trunk ~]\$ apptainer exec manual.sif /launcher.sh Hello from outside Hello from inside

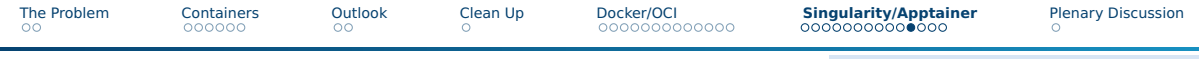

## Building A SIF Manually – Problems

- Same problems as for Docker/OCI container images
- But does let external tools operate on the contents of the sandbox
- Can't setup environment, runscript, labels, and apps without another doing a multi-stage build

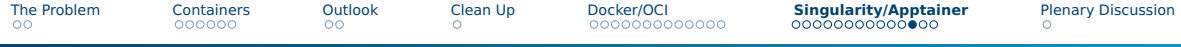

# Using A Definition File – Tutorial item 5

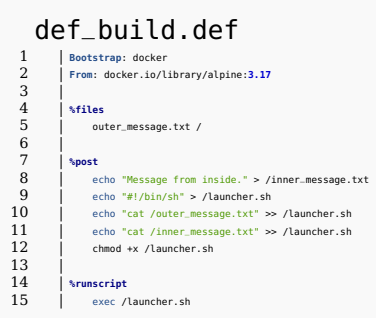

#### Apptainer, [Definition Files](#page-72-3), 2023

[https://apptainer.org/docs/user/main/definition\\_](https://apptainer.org/docs/user/main/definition_files.html) [files.html](https://apptainer.org/docs/user/main/definition_files.html)

[The Problem](#page-2-0) [Containers](#page-10-0) [Outlook](#page-18-0) [Clean Up](#page-20-0) [Docker/OCI](#page-21-0) **[Singularity/Apptainer](#page-50-0)** [Plenary Discussion](#page-72-0)

# Using A Definition File – Tutorial item 5

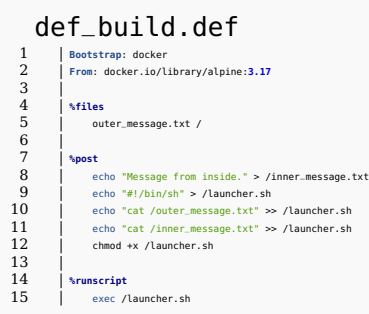

#### build

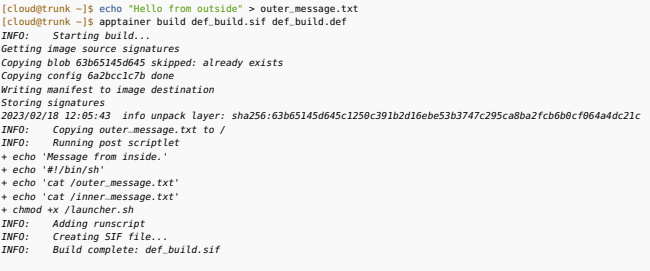

### Apptainer, [Definition Files](#page-72-3), 2023

[https://apptainer.org/docs/user/main/definition\\_](https://apptainer.org/docs/user/main/definition_files.html) [files.html](https://apptainer.org/docs/user/main/definition_files.html)

[The Problem](#page-2-0) [Containers](#page-10-0) [Outlook](#page-18-0) [Clean Up](#page-20-0) [Docker/OCI](#page-21-0) **[Singularity/Apptainer](#page-50-0)** [Plenary Discussion](#page-72-0)

# Using A Definition File – Tutorial item 5

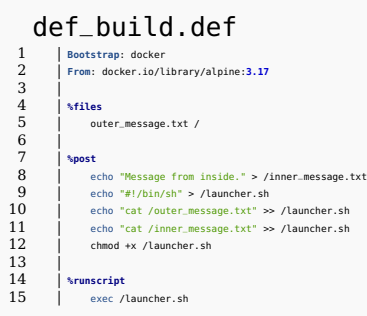

### Apptainer, [Definition Files](#page-72-3), 2023

[https://apptainer.org/docs/user/main/definition\\_](https://apptainer.org/docs/user/main/definition_files.html) [files.html](https://apptainer.org/docs/user/main/definition_files.html)

#### build

[cloud@trunk ~]\$ echo "Hello from outside" > outer\_message.txt [cloud@trunk ~]\$ anntainer build def\_build.sif def\_build.def INFO: Starting build... Getting image source signatures Copying blob 63b65145d645 skipped: already exists Copying config 6a2bcc1c7b done Writing manifest to image destination Storing signatures 2023/02/18 12:05:43 info unpack layer: sha256:63b65145d645c1250c391b2d16ebe53b3747c295ca8ba2fcb6b0cf064a4dc21c<br>INFO: Conving outer moccage tyt to ( Conving outer\_message.txt\_to / INFO: Running post scriptlet + echo 'Message from inside.' + echo '#!/bin/sh' + echo 'cat /outer\_message.txt' + echo 'cat /inner\_message.txt' + chmod +x /launcher.sh **INFO:** Adding runscript<br>TNEO: Creating STE file  $Creating SIF file...$ INFO: Build complete: def\_build.sif

#### run

[cloud@trunk ~]\$ ./def\_build.sif Hello from outside Message from inside.

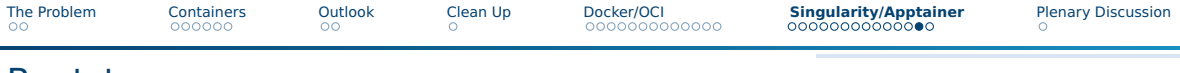

# Bootstrap

## ■ Determine the base

- Many different sources
	- ▶ docker Docker/OCI images from a Docker registry
	- $\triangleright$  localimage another Singularity/Apptainer container image on disk
	- $\triangleright$  oci-archive OCI tar image file
	- $\triangleright$  docker-archive Docker tar image file
	- ▶ shub Singularity/Apptainer image from a Singularity Hub registry
- Each one uses different options to select which base
	- $\blacktriangleright$  Many use a From option
	- $\blacktriangleright$  Always be explicit with registry, namespace, and tag/digest
	- $\triangleright$  Can include a fingerprint for many, which will only allow the build to proceed if the file/archive/image has that checksum

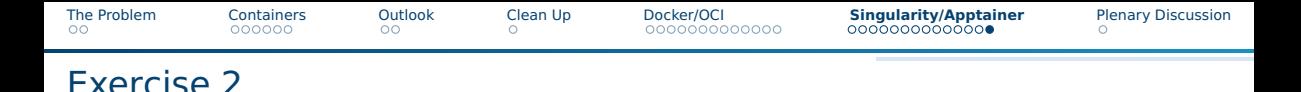

### Useful links during the exercise

- Apptainer, [Definition Files](#page-72-3), 2023 [https://apptainer.org/docs/user/main/definition\\_files.html](https://apptainer.org/docs/user/main/definition_files.html)
- Apptainer user documentation <https://apptainer.org/docs/user/main>

Apptainer admin documentation – <https://apptainer.org/docs/admin/main/>

### Tools

- Apptainer (<https://apptainer.org>)
- SingularityCE (<https://sylabs.io/singularity>)
- SingularityPRO (<https://sylabs.io/singularity-pro>)
<span id="page-72-0"></span>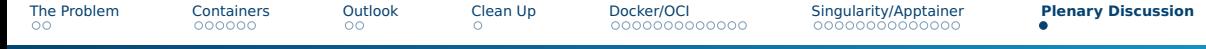

## Plenary Discussion & References

<span id="page-72-1"></span>Apptainer. Definition Files. Online. Viewed 2023-02-17. Feb. 2023. URL: [https://apptainer.org/docs/user/main/definition\\_files.html](https://apptainer.org/docs/user/main/definition_files.html). Docker. Dockerfile reference. Online. Viewed 2023-02-17. Feb. 2023. URL: <https://docs.docker.com/engine/reference/builder>.